<span id="page-0-0"></span>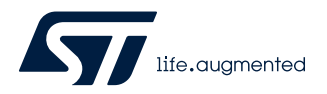

# **RN0113**

Release note

### STM32CubeMonitor-UCPD release 1.2.0

### **Introduction**

This release note is updated periodically to keep abreast of the STM32CubeMonitor-UCPD ([STM32CubeMonUCPD](https://www.st.com/en/product/stm32cubemonucpd?ecmp=tt9470_gl_link_feb2019&rt=rn&id=RN0113)) evolutions, problems, and limitations. Refer to the table below for the latest release summary.

#### **Table 1. STM32CubeMonitor-UCPD 1.2.0 release summary**

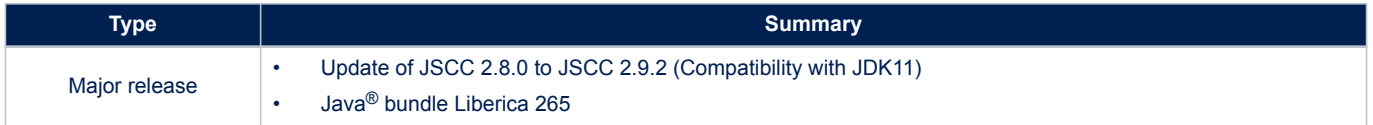

### **Customer support**

Check the ST support website at www.st.com/stm32softwaretools for the latest version. For more information or help concerning STM32CubeMonitor-UCPD, contact the nearest STMicroelectronics sales office. For a complete list of STMicroelectronics offices and distributors, refer to the *[www.st.com](https://www.st.com)* webpage.

### **Software updates**

Software updates and all the latest documentation can be downloaded from the STMicroelectronics microcontroller support webpage at www.st.com/stm32softwaretools.

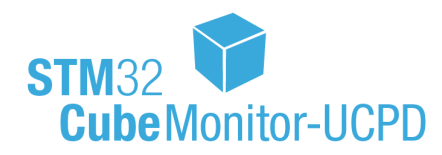

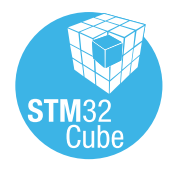

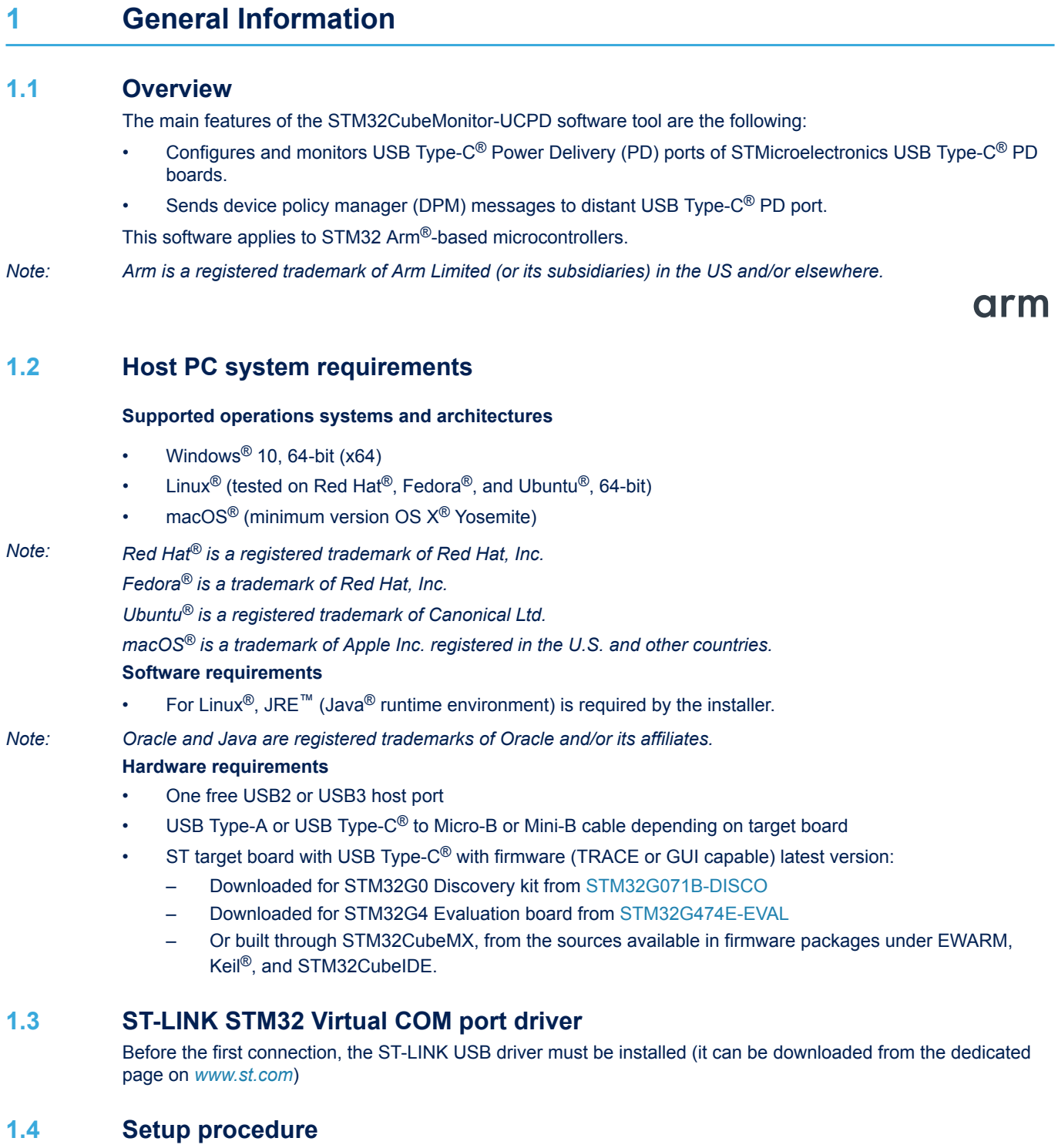

Refer to the *STM32CubeMonitor-UCPD User manual* (UM2468) available at the www.st.com/stm32softwaretools webpage.

### **1.5 Licensing**

<span id="page-2-0"></span>ST

[STM32CubeMonUCPD](https://www.st.com/en/product/stm32cubemonucpd?ecmp=tt9470_gl_link_feb2019&rt=rn&id=RN0113) is delivered under the *Mix Ultimate Liberty+OSS+3rd-party V1* software license agreement ([SLA0048\)](https://www.st.com/sla0048).

The software components used in the development of STM32CubeMonitor-UCPD and their licenses are listed in Table 2.

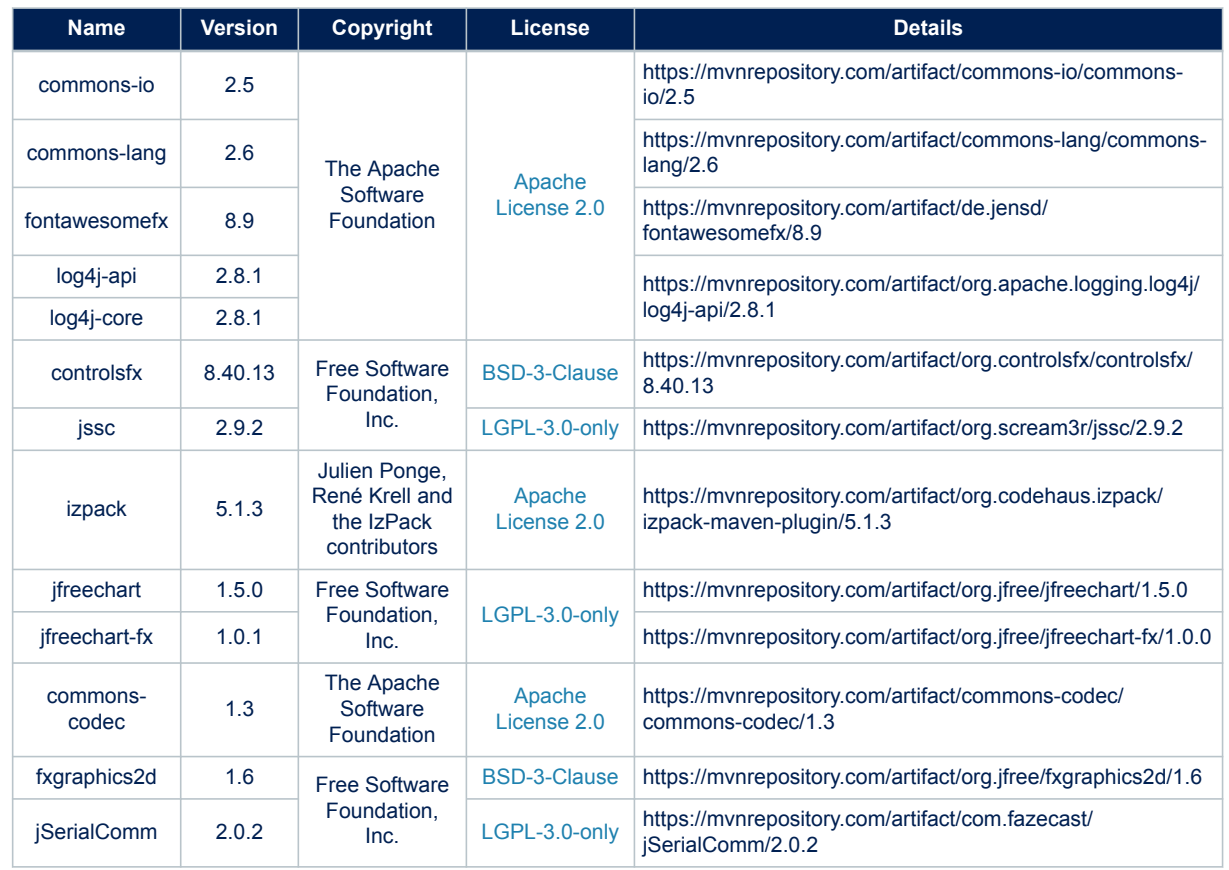

#### **Table 2. List of software component licenses**

The software bundled with STM32CubeMonitor-UCPD and their licenses are listed in Table 3.

### **Table 3. List of software bundled with the tool**

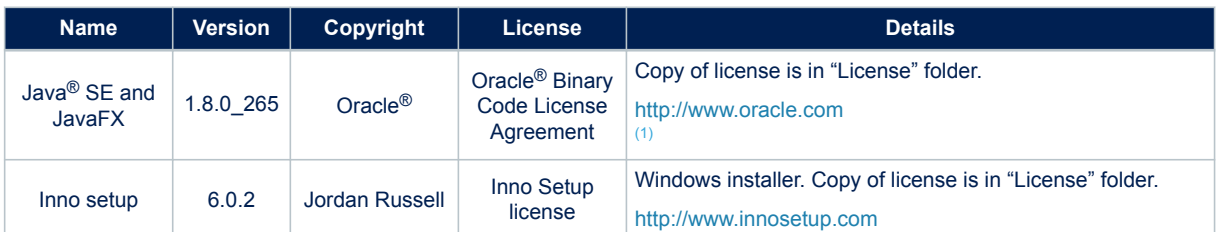

*1. Search for Java® SE on the Oracle® website.*

## <span id="page-3-0"></span>**2 STM32CubeMonitor-UCPD 1.2.0 release information**

### **2.1 New features**

- Save trace feature added
- GUI messages removed (Live and replay)
- Correction of decoding of Discovery indentity ACK
- Decoding of ProductTypeUFPorCP
- Removal of trace information in the tooltip
- Name of the trace added in the tooltip
- New presentation of Display Configure\_REQ and Display\_Configure\_ACK
- Decoding of IBusVBus messages
- Decoding of SRC\_CAPA\_EXT messages
- Decoding of No Forward cable messages
- Decoding of VDM Disco identity messages
- Decoding of SINK\_CAPA\_EXT messages
- Decoding of GET\_SINK\_CAPA\_EXTENDED messages
- Decoding of GET\_STATUS, STATUS messages
- Decoding of GET\_BATTERY, BATTERY messages
- Decoding of GET\_MANU\_INFO and MANU\_INFO messages
- Decoding of UCSI messages
- Decoding of REVISION, GET\_REVISION messages
- Trace Live versus Replay activation
- **Trace Sorting**

### **2.2 Solved issues in this version**

The following issues are corrected in this software version:

- Cannot copy trace if too many debug messages
- Firmware and stack versions are inverted in the board selection window
- Cannot save parameters in Flash memory because of a wrong parameter
- Default timing for measurement cannot be zero
- Graph may disappear if we zoom in or out
- Change comments and min PDO settings
- Wrong default value for PPS request
- Change default parameter for Port configuration page saving
- Power request automatically sent on double click
- Optimize space under measurement graph

## **3 STM32CubeMonitor-UCPD 1.1.1 release information**

### **3.1 Solved issues in this version**

The following issue is corrected in this software version:

• Crash of the application with the latest version of Oracle® JRE

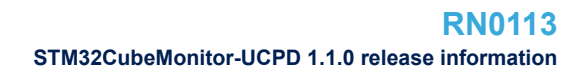

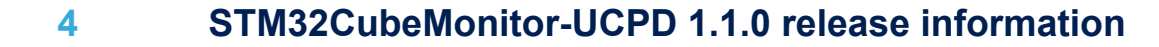

### **4.1 New features**

- Add the possibility to send a free text in the command list
- Fill default requested voltage for request power profile

### **4.2 Known problems and limitations**

Board not detected:

If the board is not detected after a couple of seconds, disconnect it, wait for another couple of seconds and connect it again, or click on Board Selection again to refresh.

### **4.3 Solved issues in this version**

The following issues are corrected in this software version:

- Exception raised when coming back to "Board selection" tab from any other tab
- Traces not available
- Display issue on measurement panel
- Issues detected when changing rapidly from one port to another
- Tool is not recognized by Symantec™ as a trusted source after installation
- Time of splash screen is not enough (disappear before the application is running)
- Tool does not respond and an exception is raised when sending some Messages
- Exception raised when clicking on some messages
- SRC/SINK Capabilities tab must be removed if the imported configuration do not have SINK/SRC PDO defined
- [Internationalization] language list must not be translated
- Cannot install STM32CubeMonUCPD on windows 10

## **5 STM32CubeMonitor-UCPD V1.0.0 release information**

### **5.1 Features**

STM32CubeMonitor-UCPD has the following key features:

- Detect board with cubemon ucpd emb module
- Select UCPD Ports available on the board
- Visualize current port status (Contract, Power Role, IBus, VBus …)
- Visualize capabilities of the distant device port (if any)
- Start & Stop graphical monitoring of IBus & Vbus values
- Send messages to the distant device port
- Trace debug information
- Save debug information trace into a file
- Replay previously saved debug information traces from file
- Configure PD settings
- Configure VDM SOP
- Configure Source Capabilities
- Configure Sink Capabilities
- Send current configuration into the board
- Save current configuration into the board
- Save current port Type-C configuration into a file
- Load previously saved port Type-C configuration from file

# **Revision history**

### **Table 4. Document revision history**

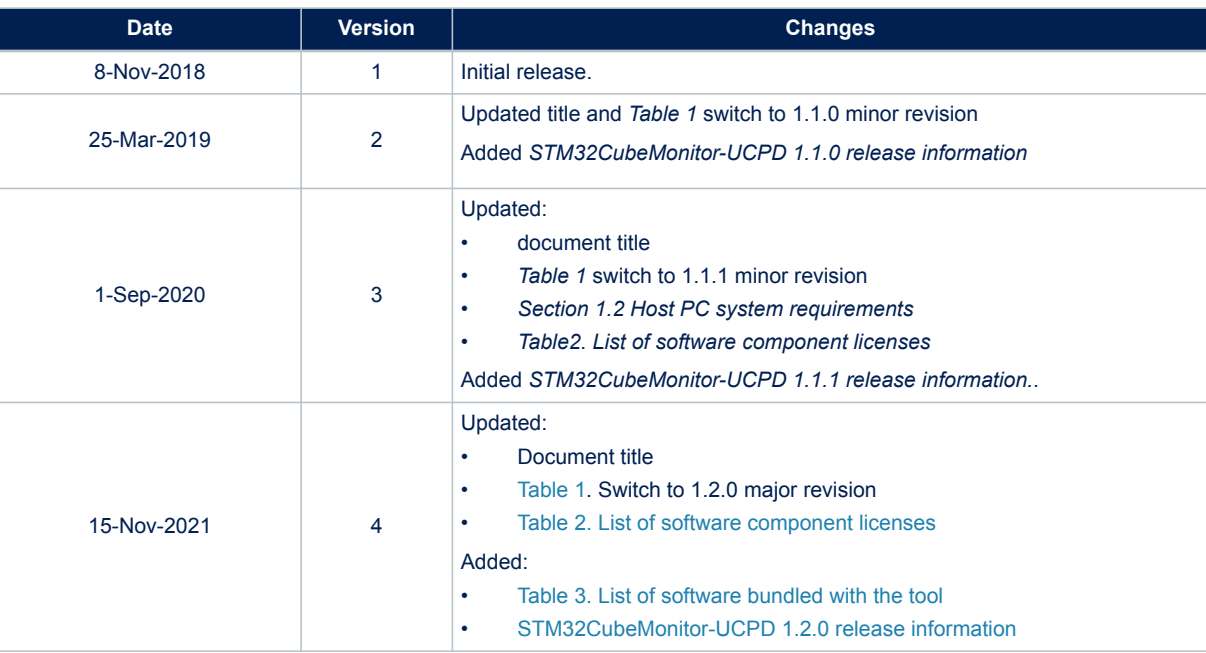

#### **IMPORTANT NOTICE – PLEASE READ CAREFULLY**

STMicroelectronics NV and its subsidiaries ("ST") reserve the right to make changes, corrections, enhancements, modifications, and improvements to ST products and/or to this document at any time without notice. Purchasers should obtain the latest relevant information on ST products before placing orders. ST products are sold pursuant to ST's terms and conditions of sale in place at the time of order acknowledgement.

Purchasers are solely responsible for the choice, selection, and use of ST products and ST assumes no liability for application assistance or the design of Purchasers' products.

No license, express or implied, to any intellectual property right is granted by ST herein.

Resale of ST products with provisions different from the information set forth herein shall void any warranty granted by ST for such product.

ST and the ST logo are trademarks of ST. For additional information about ST trademarks, please refer to [www.st.com/trademarks](http://www.st.com/trademarks). All other product or service names are the property of their respective owners.

Information in this document supersedes and replaces information previously supplied in any prior versions of this document.

© 2021 STMicroelectronics – All rights reserved